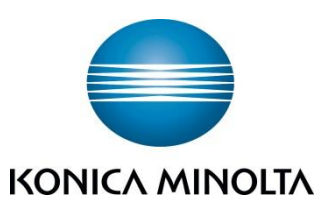

# **Technical Information Scan to Office 365** Zeus MLK - bizhub C554e/C454e/C354e/C284e/C224e - ineo+ 554e/545e/364e/284e/224e - d-color MF552/MF452/MF362/MF282/MF222 plus Minerva 2nd - bizhub C754e/C654e - ineo+ 754e/645e - d-color MF752/MF652 plus Zeus BK - bizhub 554e/454e/354e/284e/224e - ineo 554e/545e/364e/284e/224e Minerva BK - bizhub 754e/654e - ineo 754e/645e IDENT Konica Minolta Partner **CSES-ID: TNEU1500056EN version: 1.0**

**status: 23rd February 2015**

# <span id="page-1-0"></span>**Revision History**

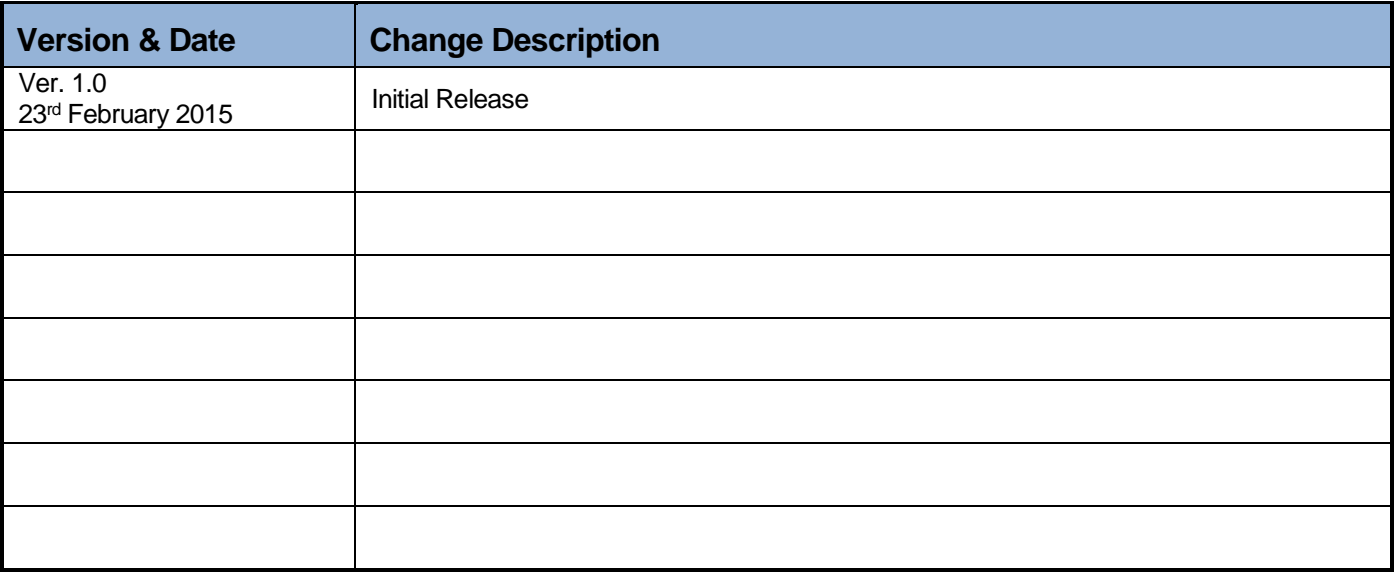

### **TECHNICAL INFORMATION**

→ TNEU1500056EN

### **Table of Contents**

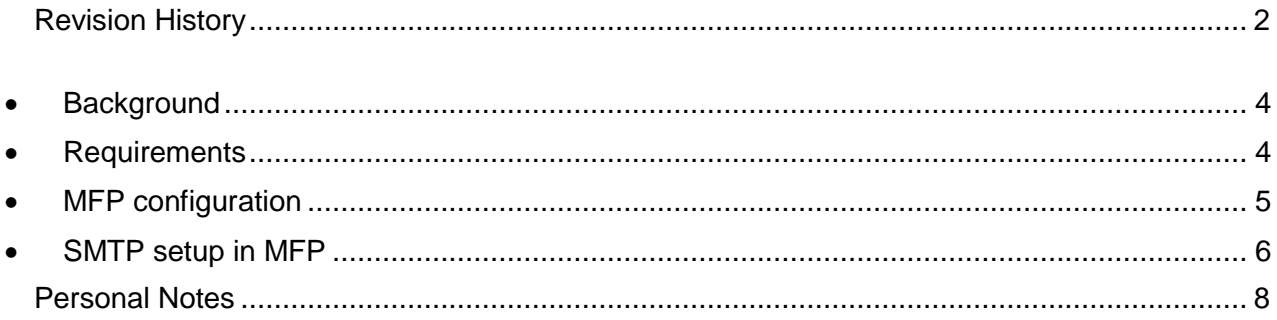

# <span id="page-3-0"></span>**Background**

The exchange server from Office 365 is very restrictive, which cause trouble when setting up "Scan to Email". The envelope-sender (MAIL FROM or Envelope-From) must match the authenticated user. The "envelope-sender" is the senders address used for the communication with the email server and can be different than the FROM field in the email header.

It also sees that Microsoft has changed some SSL requirements (end of 2014/ beginning of 2015), that suddenly SMTP communication can fail in previously working environments.

The default configured self-signed device certificate uses a too week encryption algorithm and the communication is closed during the TLS negotiation.

It's difficult to find official information from Microsoft; however with a self-signed certificate with encryption type "RSA-2048 SHA-256" the communication is successful.

This document will give detailed information on how to configure a device to communicate with Office 365 by SMTP.

# <span id="page-3-1"></span>**Requirements**

#### Firmware:

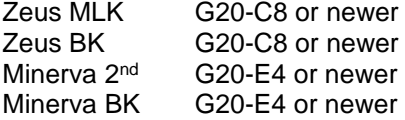

Function level 5 (DipSW 25 hex 40) or higher

#### **TECHNICAL INFORMATION**

 $\rightarrow$  TNEU1500056EN 5

#### <span id="page-4-0"></span>**MFP configuration** 0

1) Use of Administrator's email-address for "envelope sender" needs to be enabled.

DipSW 124 bit3 (hex 08) Function to use administrator's email address for "Envelope-From" 0x00: Disable (default) 0x08: Enable

2) Change "FROM" address setting PSWC >> Security >> Restrict User Access >> Registering and Changing Addresses: Allow >> Changing the "From" Address": Admin E-mail Address

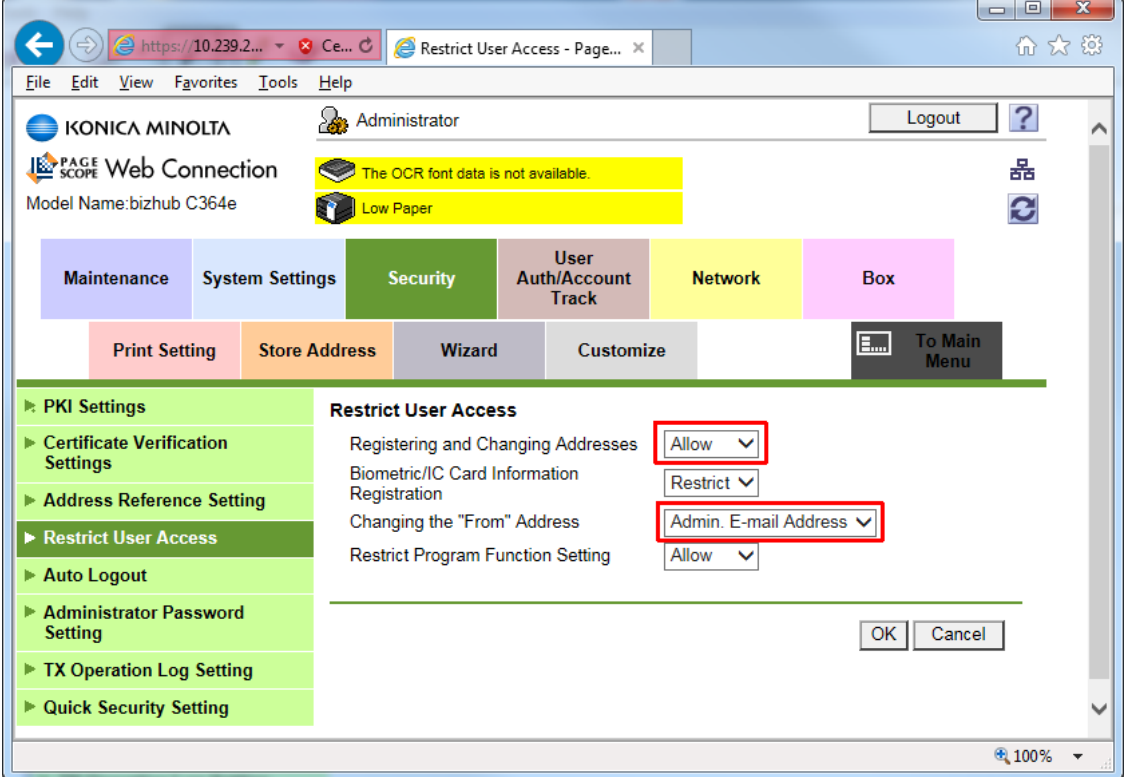

# <span id="page-5-0"></span>**SMTP setup in MFP**

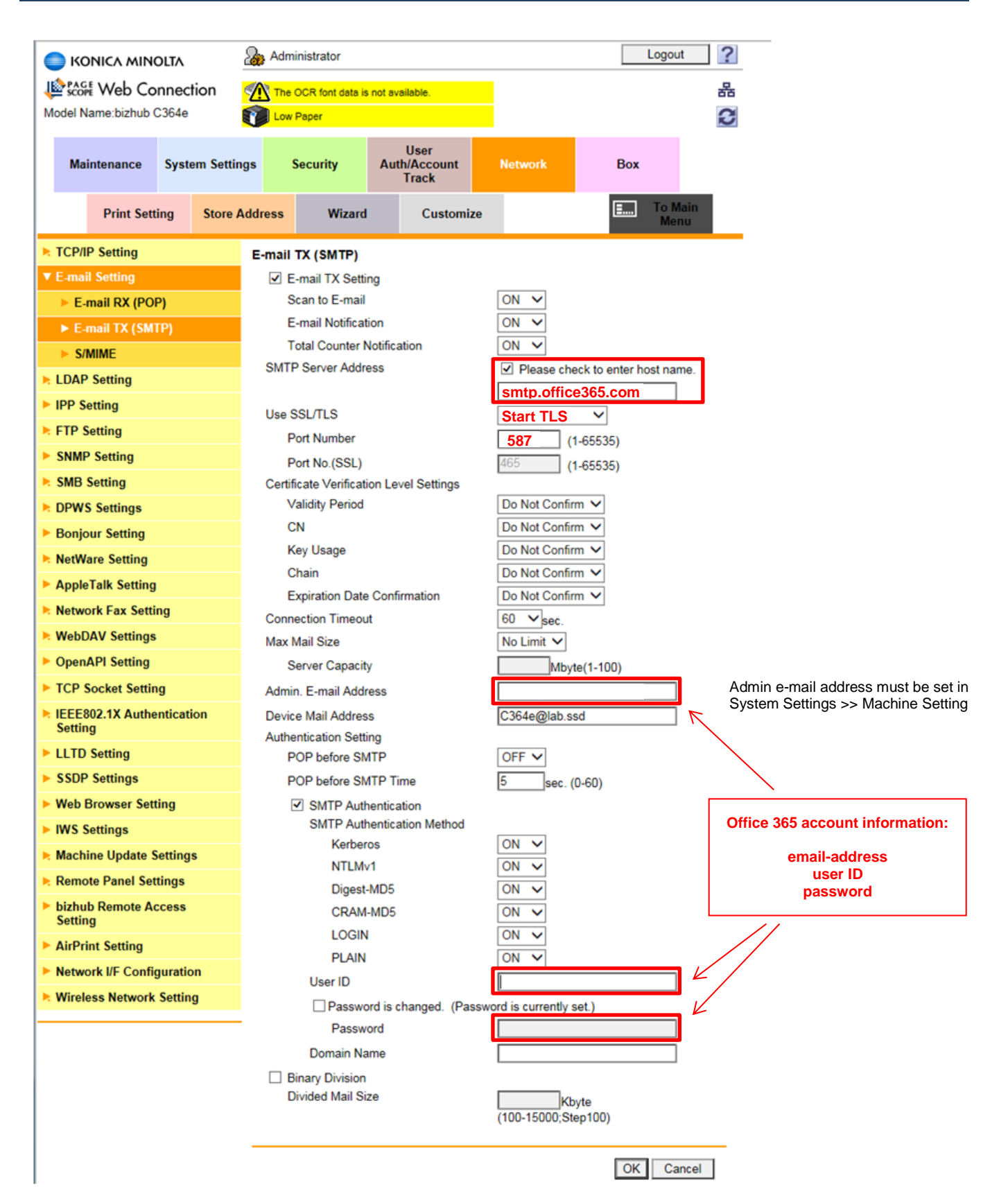

#### **TECHNICAL INFORMATION**  $\rightarrow$  TNEU1500056EN 7

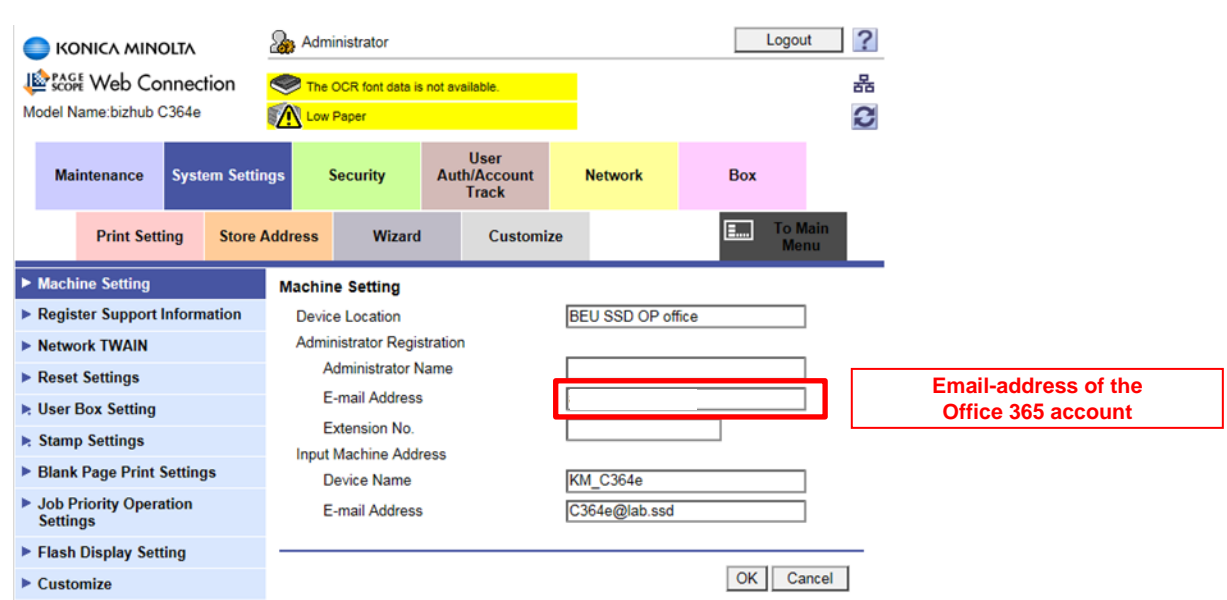

If necessary, create a new self-signed device certificate, select Encryption Key Type "RSA-2048\_SHA-256" and assign it to the SMTP protocol (PKI Settings >> Protocol Setting).

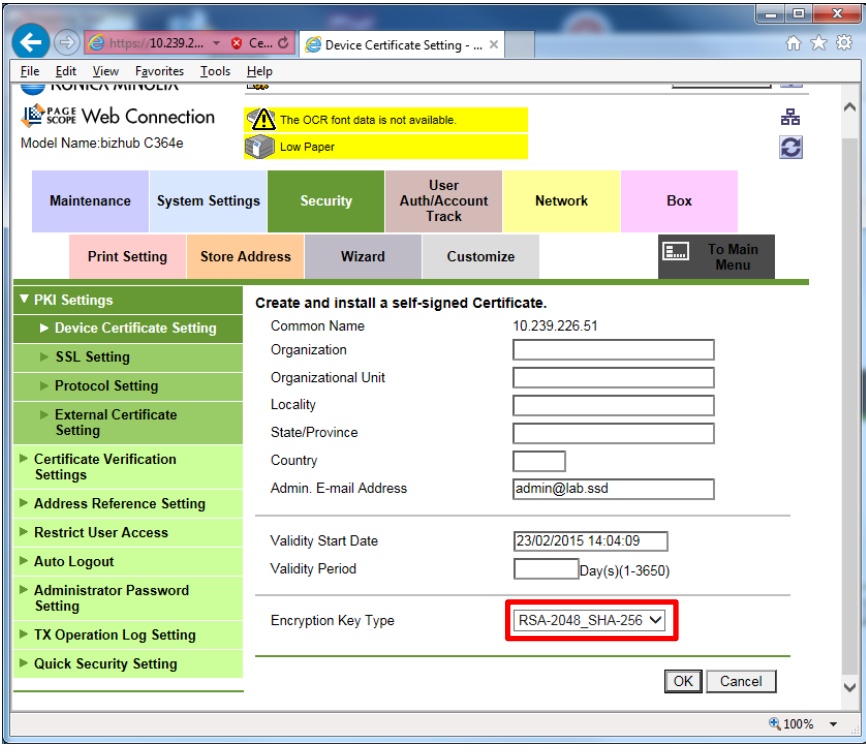

#### <span id="page-7-0"></span>Personal Notes

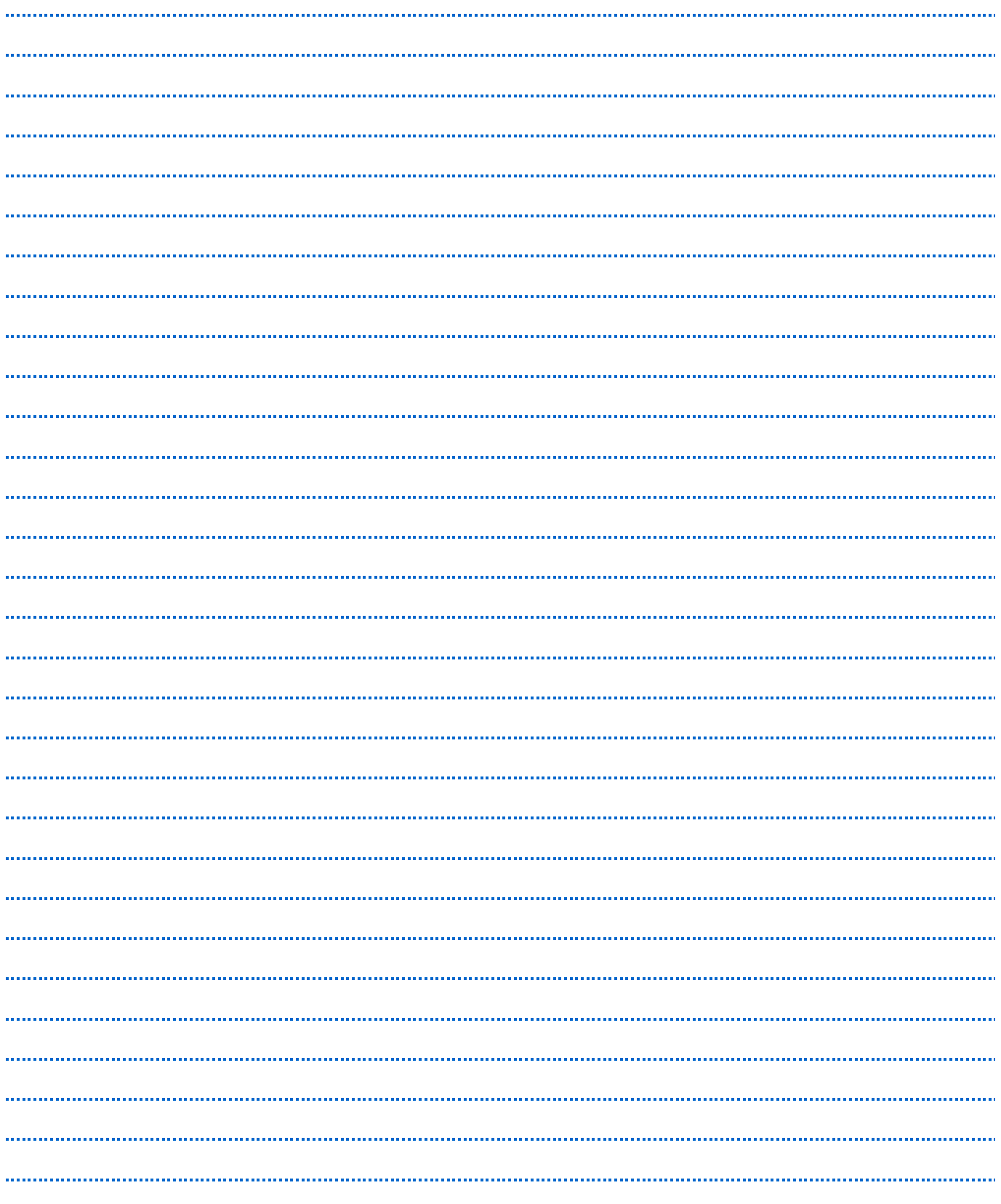

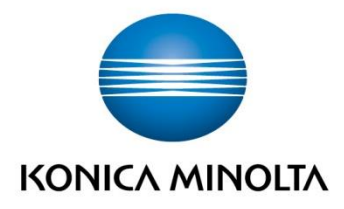

Konica Minolta **Business Solutions Europe GmbH** Europaallee 17 30855 Langenhagen ✔ Germany<br>Tel.: +49 (0) 511 74 04-0 Fax: +49 (0) 511 74 10 50 www.konicaminolta.eu